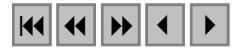

## **O PROCESSAMENTO DIGITAL DE IMAGENS NA COMPOSIÇÃO DA IMAGEM HIPSOMÉTRICA DO MUNICÍPIO DE RIO BRANCO DO SUL (PR) PARA O ATLAS MUNICIPAL**

## MARILVANE MESSAGGI ZEREK DA SILVA <sup>1</sup> JOCELYN LOPES DE SOUZA <sup>1</sup>

<sup>1</sup>UTP – Universidade Tuiuti do Paraná Pós Graduação em Geografia Ambiental – Curitiba Paraná, Brasil jocelyn.souza@utp.br

**Abstract.** This paper refers to the process manipulation of altimetry data from Rio Branco do Sul of Paraná State, Brazil, to the Projeto Paraná em Municípios - Atlas Municipais, Universidade Tuiuti do Paraná. This process envolved the integration of altimetry and orbital data by HSI technical. The hypsometric image containing not only the relief data by digital elevation model, but also earth's crust data, that are watched in a satellite image with legend organized in GIS.

**Keywords:** remote sensing, image processing, atlas, gis.

#### **1. Introdução**

O presente trabalho refere-se a manipulação em ambiente SIG (Sistemas de Informações Geográficas) dos dados altimétricos e orbitais do Município de Rio Branco do Sul (PR), através de técnicas de Processamento Digital de Imagens (PDI), de forma a gerar produtos como a imagem hipsométrica e a sua legenda que irão compor a página Imagem Hipsométrica do Atlas Municipal de Rio Branco do Sul - Projeto de Pesquisa Paraná em Municípios (SOUZA et al. 2001) do Curso de Geografia, da Universidade Tuiuti do Paraná.

A área de estudo localiza-se no Primeiro Planalto Paranaense, na região metropolitana de Curitiba entre as seguintes coordenadas geográficas no sistema UTM e *Datum* SAD 69: 25º15'53'' lat sul/49º36'51''long oeste; 24º51'07'' lat sul/49º02'38'' long oeste. Apresenta reservas minerais do Grupo Açungui, como calcários e dolomitas que conferem ao município considerável importância econômica para o Estado do Paraná.

Para a geração da imagem hipsométrica partiu-se da hipótese de que num ambiente de SIG com módulo de PDI, seria possível integrar dados orbitais (imagem de satélite) com dados de relevo (tipo MNT) através da técnica conhecida como transformação IHS-RGB, sem que uma informação se sobressaísse em relação a outra, inspirada nas integrações de dados multifonte realizados por autores como: Harding e Forrest (1988 *apud* Bicho 1994), na fusão de dados geofísicos, geoquímicos e orbitais; Harris *et al.* (1990 *apud* Bicho 1994), na integração de dados de radar e geofísicos; Rolim e Paradella (1993 *apud* Bicho 1994), na combinação de dados orbitais e aeromagnéticos; Souza (1998), na integração de dados geofísicos e anômalos de K, U e Th com dados orbitais da Quadrícula de Araras (SP); Souza *et al.* (2001) na integração de dados orbitais e MNT para a elaboração da imagem hipsométrica e sua legenda para o Atlas Municipal de Morretes (Fabri *et al.* 2001).

### **2. Metodologia**

Objetivou-se inicialmente a digitalizar as amostras de curva de nível mestras e intermediárias espaçadas em 20 m das folhas do Levantamento Aerofotogramétrico da COMEC do ano de 1976 em escala 1 : 50.000, para posterior geração das grades retangulares e triangulares, os quais definiriam a segunda fase da modelagem numérica do terreno, antes do produto final. Os interpoladores utilizados para a geração da grade foram média ponderada por cota por quadrante e triangulação Delaunay, respectivamente.

Os dados orbitais, imagens do Landsat TM 5 (INPE, 1997 e 2001), foram georeferenciados, uma vez que o Projeto possuía o dado de hidrografia do Município. Dados das hidrografia serviram de feições para a localização dos pontos de controle na imagem durante este processo de registro. Posteriormente às fases de registro (polinônios e reamostragem), realizou-se o mosaico das imagens, já que a porção noroeste da área situava-se entre duas cenas do satélite (órbitas ponto 221/77 e 220/78).

Após seleção da banda com maior informação textural (aspectos geomórficos mais evidentes), com menor ocorrência de nuvens e adequada variação de níveis de cinza que representavam os diferentes materiais da superfície terrestre (vegetação, solo exposto, água), procedeu-se a análise das variações altimétricas e padrões de relevo. Criou-se uma imagem artificial (DN 128) analogamente a Harris et al. (1990 *apud* Bicho 1994).

Pela técnica IHS-RGB foram integradas a imagem de satélite mosaicada, a imagem da grade de interpolação e a imagem artificial, resultando numa Imagem Hipsométrica, com as cores hipsométricas e textura das informações da superfície terrestre observadas nas imagens de satélite, o principal resultado da pesquisa. Na componente I (brilho) alocou-se a imagem de satélite. Na componente H, alocou-se a imagem da grade numérica. Na componente S, alocou-se a imagem artificial, efetuando-se assim a transformação IHS-RGB.

Fatiamentos da grade MNT (em passos fixos e variáveis) foram realizados, para que cada classe de altitude pudesse servir, através da operação de lógica booleana <AND>, como áreas para a confecção da legenda do mapa final, como garantia a precisão na apresentação dos dados finais.

Os *softwares* utilizados nas atividades de geoprocessamento foram o SPRING (versão 3.6) do Instituto Nacional de Pesquisas Espaciais-INPE (para a digitalização, geração das grades, classes de altitude, georeferenciamento, mosaico) e Idrisi for Windows (Clark University) para a criação da imagem artificial, transformação IHS-RGB e álgebra booleana.

### **3. Resultados e Discussões**

A **Figura 1** mostra a imagem da grade regular da área de estudo. Esta representa a segunda fase da modelagem numérica, onde os tons de cinza escuros representam as cotas mais baixas do terreno e os tons de cinza claros as cotas mais elevadas. As cotas mais baixas (Bacia do Rio Açungui) e mais altas (Santana), resultantes da interpolação foram de 396 e 1313 metros, respectivamente, cujos valores na primeira fase ainda eram de 400 e 1300 m, respectivamente.

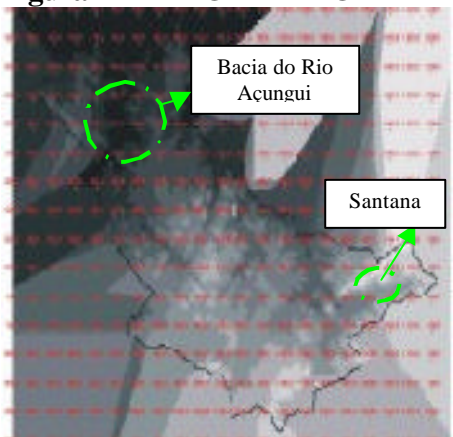

### **Figura 1** – IMAGEM DA GRADE

A segunda fase da modelagem também contou com a geração de grades TIN (interpolador Delaunay), considerando como linha de quebra a hidrografia do município, ou seja, onde havia rede hidrográfica, o sistema quebrava a interpolação, realçando cristas e vales. A **Figura 2** mostra parte da bacia do Rio Açungui com a citada grade TIN.

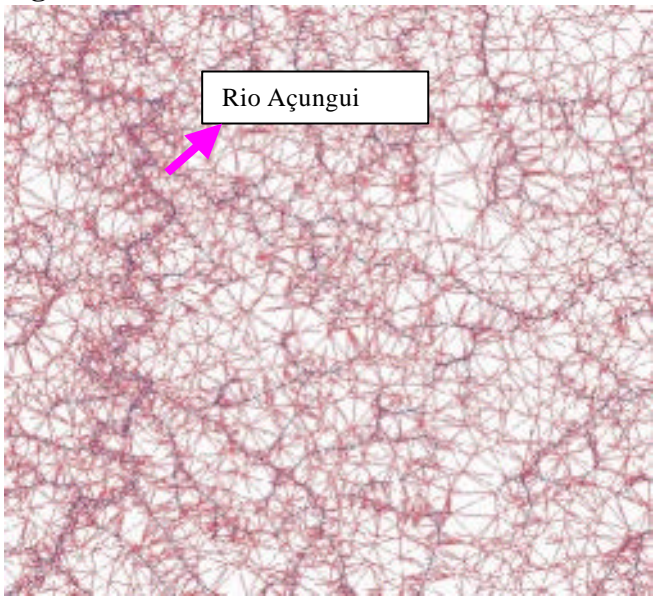

### **Figura 2** – GRADE TRIANGULAR

Produtos de MNT (terceira fase) auxiliaram também na tomada de decisão para estabelecimento das classes de altitudes. Um resultado é mostrado na **Figura 3** . Refere-se ao relevo sombreado da área, com paleta de cor amarela. Observa-se que há padrão de drenagem retangular na porção central devido principalmente a geologia desta porção ser representada por argilitos da Formação Votuverava. Na porção noroeste da área de estudo, o padrão é diferenciado, uma vez que nesta região encontram-se rochas graníticas.

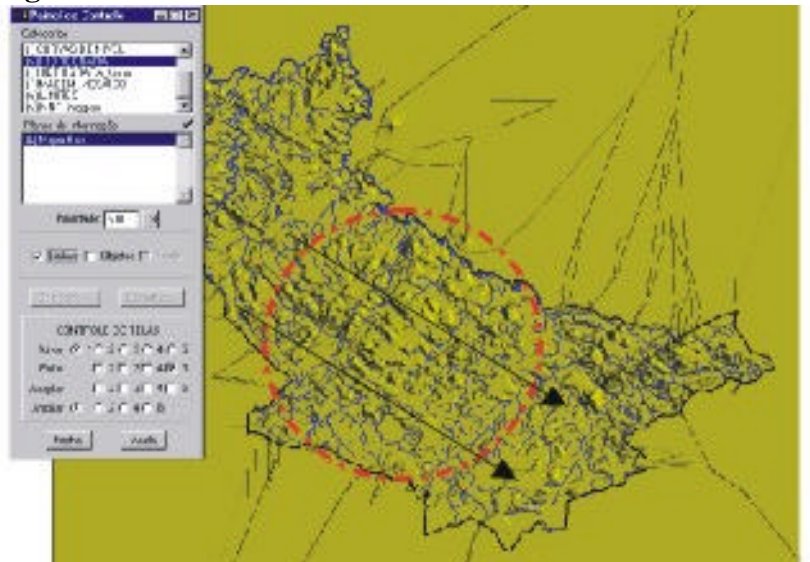

# **Figura 3** – RELEVO SOMBREADO

Uma vez que objetivava-se também produzir um mapa de classes de altitude procurandose seguir os padrões das classes de acordo o volume 1 do Atlas Municipal de Morretes de Fabri et al. (2001), fatiou-se a grade numérica em passos fixos de 100 em 100 m (**Figura 4**).

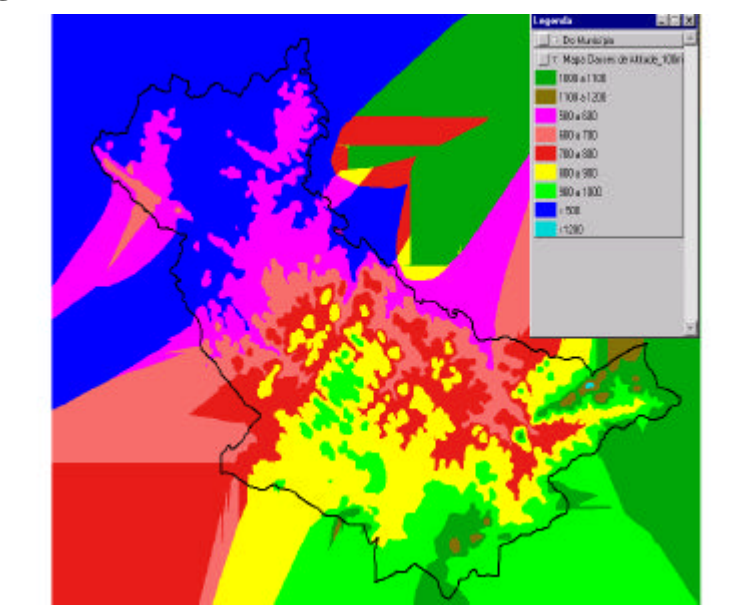

**Figura 4** – PASSO FIXO NO FATIAMENTO

Entretanto, se considerasse este fatiamento em passo fixo, o comprometimento desta escolha residiria no fato de que a classe menor do que 500 m estaria mascarando padrões de relevo que na imagem da grade mostravam-se bem diferenciados. Assim, uma simulação da seleção desta área na imagem hipsométrica resultante da fusão pela técnica IHS-RGB é mostrada na **Figura 5**.

### **Figura 5** – PASSO FIXO NA IHS-RGB

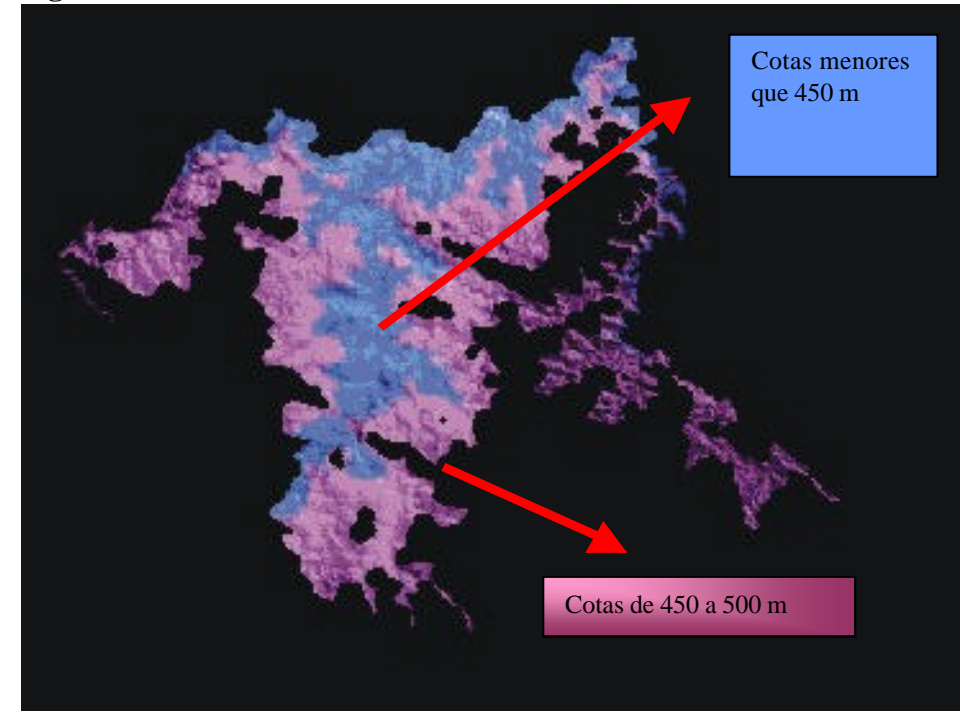

Observa-se que esta classe de passo fixo se eleita para compor o mapa final estaria envolvendo diferenciados padrões texturais e hipsométricos na imagem final, ocultando a informação. Daí a escolha de passos variáveis, embasados na diferenciação dos níveis de cinza da imagem da grade. A **Figura 6** mostra o mapa de classes de altitude obtido por passos variáveis, onde para cada classe atribuiu-se valor 1 e zero para as restantes (como um dado booleano), resultando em dez classes predispostas a serem integradas a imagem IHS-RGB pela operador <AND>.

**Figura 6** – CLASSES DE ALTITUDE

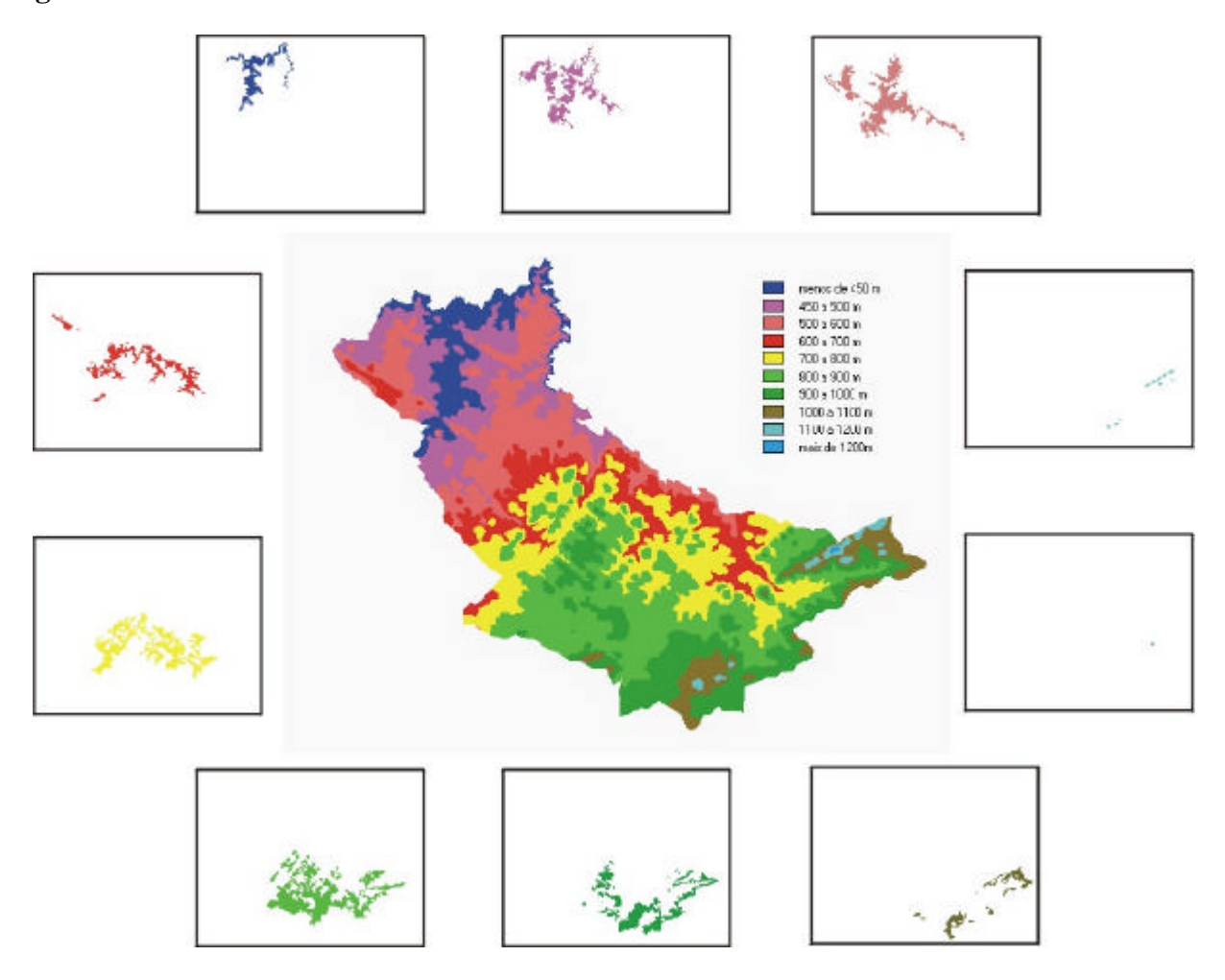

Partindo-se da hipótese e com base nas bibliografias anteriormente citadas na seção 1 deste trabalho sobre aplicações de transformação IHS, procedeu-se a fusão dos dados de naturezas diferentes (MNT e orbital).

A **Figura 7** mostra esquematicamente a escolha dos dados aos respectivos canais I, H e S. Observa-se que alocou-se no canal do H o produto MNT (imagem da grade) devido a necessidade de extrair as cores hipsométricas. No canal do S alocou-se a imagem artificial, já que representava a saturação. No canal do I, onde seria alocada uma imagem, para a extração do brilho, foi necessário escolher a banda 4, já que as informações geomórficas eram mais evidentes e a ocorrência de nuvens era menor. Ressalta-se que dispunha-se somente das bandas 5, 4 e 3.

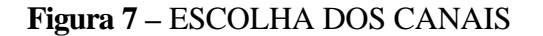

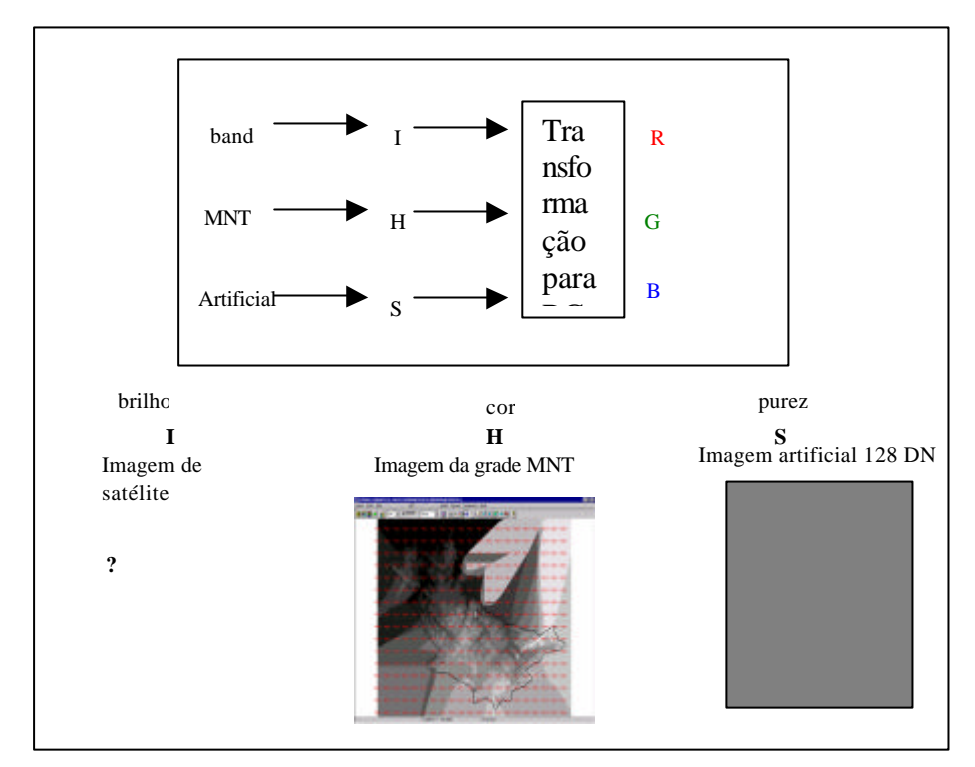

O que na imagem da grade era em ton de cinza escuro (cotas menores do que 450 m), esperava-se que no produto final (IHS-RGB) mostrasse em tons azuis. Altitudes intermediárias (450 a 1200m), esperava-se em tons magenta, vermelho, amarelo e verde. Altitudes superiores a estas, retornariam às cores azuladas só que mais escuras. Toda esta expectativa surgiu da necessidade de manter o padrão da página Imagem Hipsométrica do Projeto Paraná em Municípios – volume 1 de Fabri *et al.* (2001). A **Figura 8** mostra o resultado da transformação IHS-RGB.

#### **Figura 8 -** TRANSFORMAÇÃO IHS-RGB

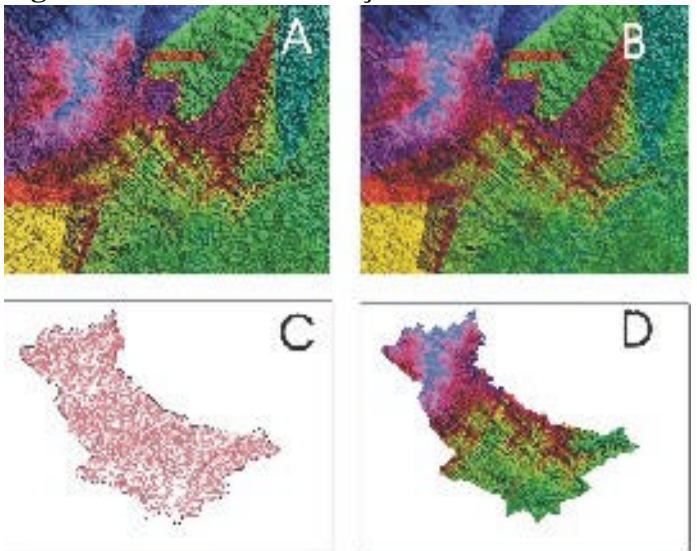

Observa-se nos quadrantes A e B que o padraõ hipsométrico de cores não apresentou comportamento uniforme devido a grade ter sido gerada somente das amostras de curva de nível dentro do recorte municipal (limite municipal). Notadamente, a etapa seguinte (extração das classes de altitude na imagem IHS-RGB (**Figura 9**) mostra o que em SIG é chamado com análise algébrica lógica através da simultaneidade booleana, Pela operação <AND> pode-se gerar a legenda do mapa final, respeitando-se os padrões hipsométricos da interpolação.

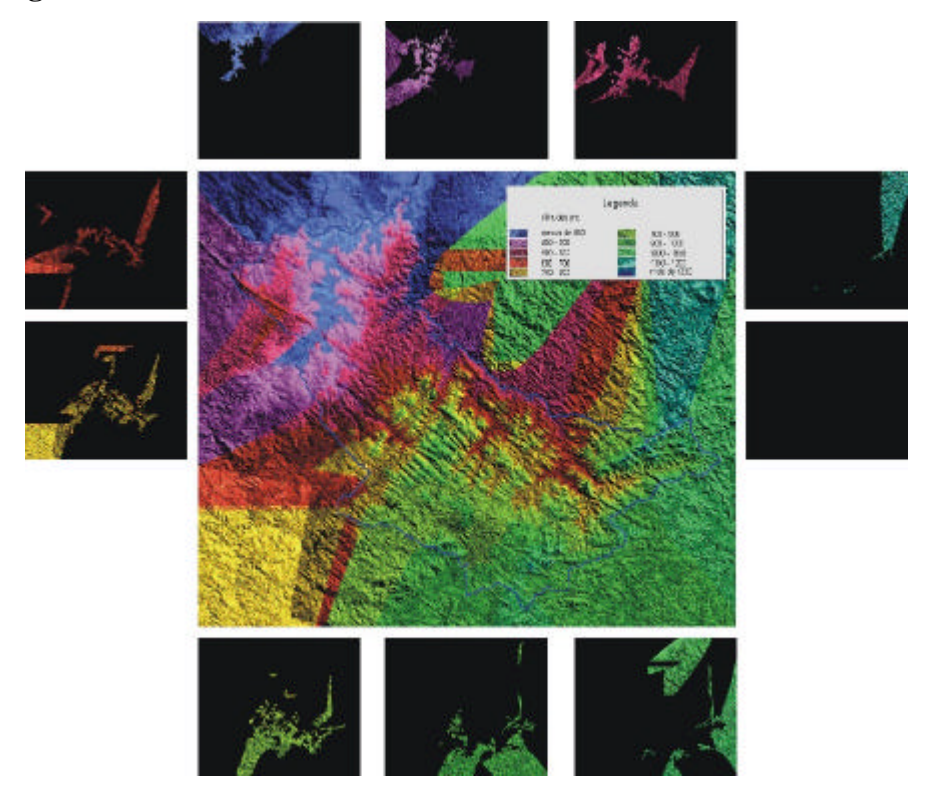

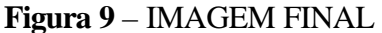

### **4. Principais Conclusões**

Concluiu-se que produtos hipsométricos convencionais (obtidos somente através de dados MNT), pelo fato de abordarem somente as altitudes referenciadas ao nível do Mar, levam menor proximidade do leitor com a realidade da superfície terrestre quando comparados com produtos hipsométricos onde há a fusão de dados orbitais com MNT, residindo assim a importância da elaboração deste tipo de dado principalmente em se tratando de um Atlas Municipal que será utilizado na rede de ensino, que fornecerá condições ao cidadão de aprofundar seus conhecimentos sobre a Geografia que o cerca, valorizando assim o seu espaço.

Também, concluiu-se que o Geoprocessamento foi eficaz na geração do produto final ao permitir compor grades regulares e irregulares (interpolação das amostras de curvas de nível); gerar mapas de classes de altitude com passos fixos e variáveis; simular produtos finais, como auxílio às tomadas de decisões; sobrepor dois tipos de dados da superfície terrestre, sem que uma informação se sobressaísse em relação a outra; extrair áreas com exatidão através de operações lógicas.

#### **Referências**

BICHO, Cristina Pardo. Processamento Digital de Imagens Aerogeofísicas, Landsat/TM e Radar na Folha Presidente Médice/RO com ênfase na Caracterização Metalogenética da Suíte Granítica Rio Pardo. Campinas, 1994, Dissertação de Mestrado (Mestrado em Geociência). Universidade de Campinas.

FABRI *et al*. Paraná em Municípios: Morretes. Volume 1. Curitiba. 2001. 50p. *In press*.

SOUZA, J. L. Anomalias Aerogamaespectrométricas de K, U e Th da Quadrícula de Araras (SP) e suas relações com fertilizantes fosfatados e processos pedogenéticos. Curitiba, 1998. Dissertação de Mestrado (Mestrado em Geologia Ambiental). Universidade Federal do Paraná.

SOUZA, J. L; FABRI, S. M; LIMA, E. C. Manipulação e análise das informações altimétricas de Morretes (PR) para o Atlas Municipal. Curitiba, 2001. II Colóquio Brasileiro de Ciências Geodésicas. Curitiba, 2001 UFPR 207p.

SOUZA, J. L. (Coord); DIAS, J. E.; FABRI, S. M.; FONTOURA, I. J.; MEDINA, A. S. PEREIRA, R. Paraná em Municípios: Municípios de Bocaiúva do Sul, Colombo, Quitandinha, Rio Branco do Sul. Curitiba : Curso de Geografia – UTP (PROPPE nº 364), novembro/2001. Projeto em andamento.